## 操作パネルの使用方法(百年館505教室 共通操作) **<sup>2023</sup>**年**10**月更新

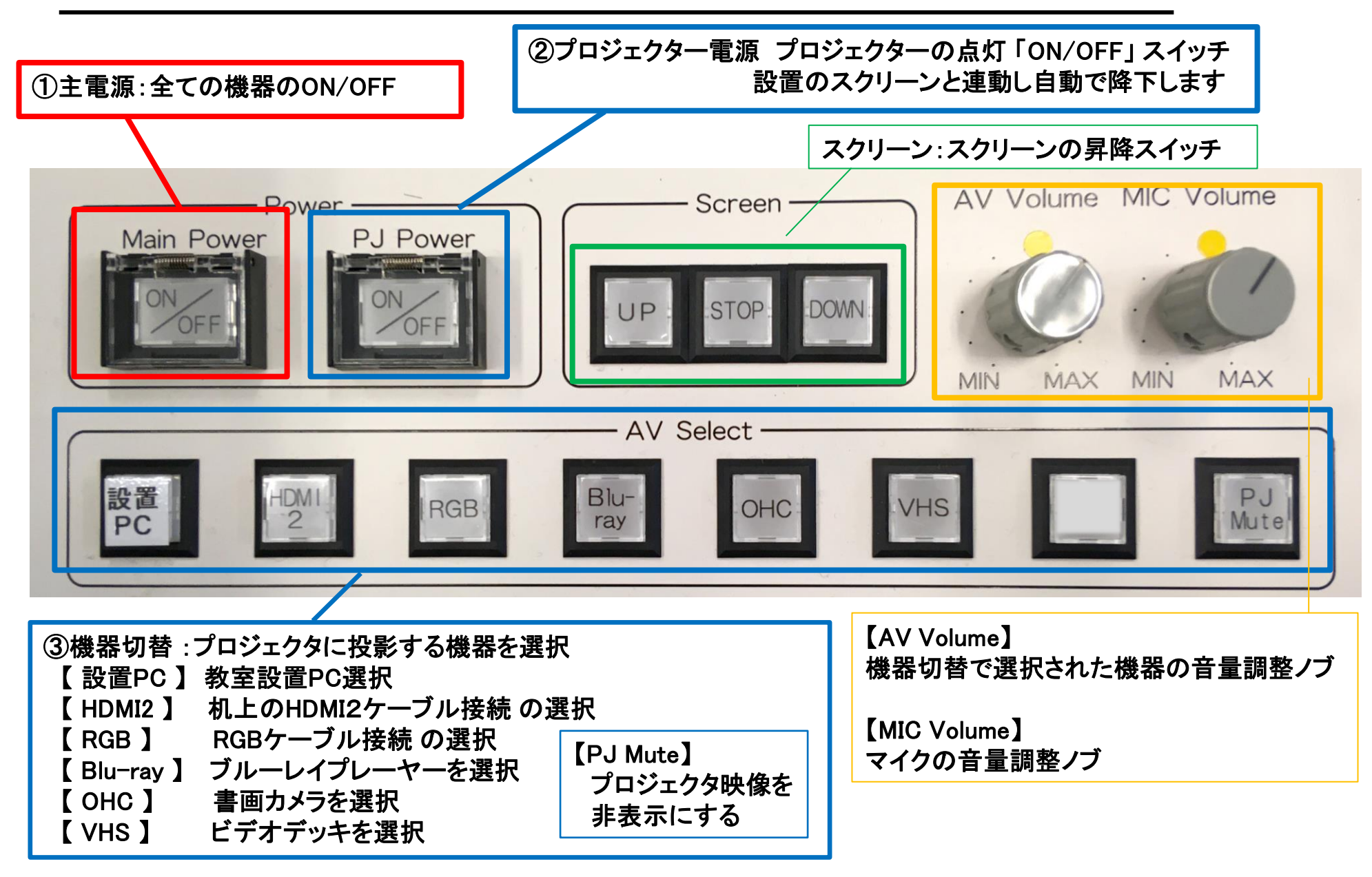

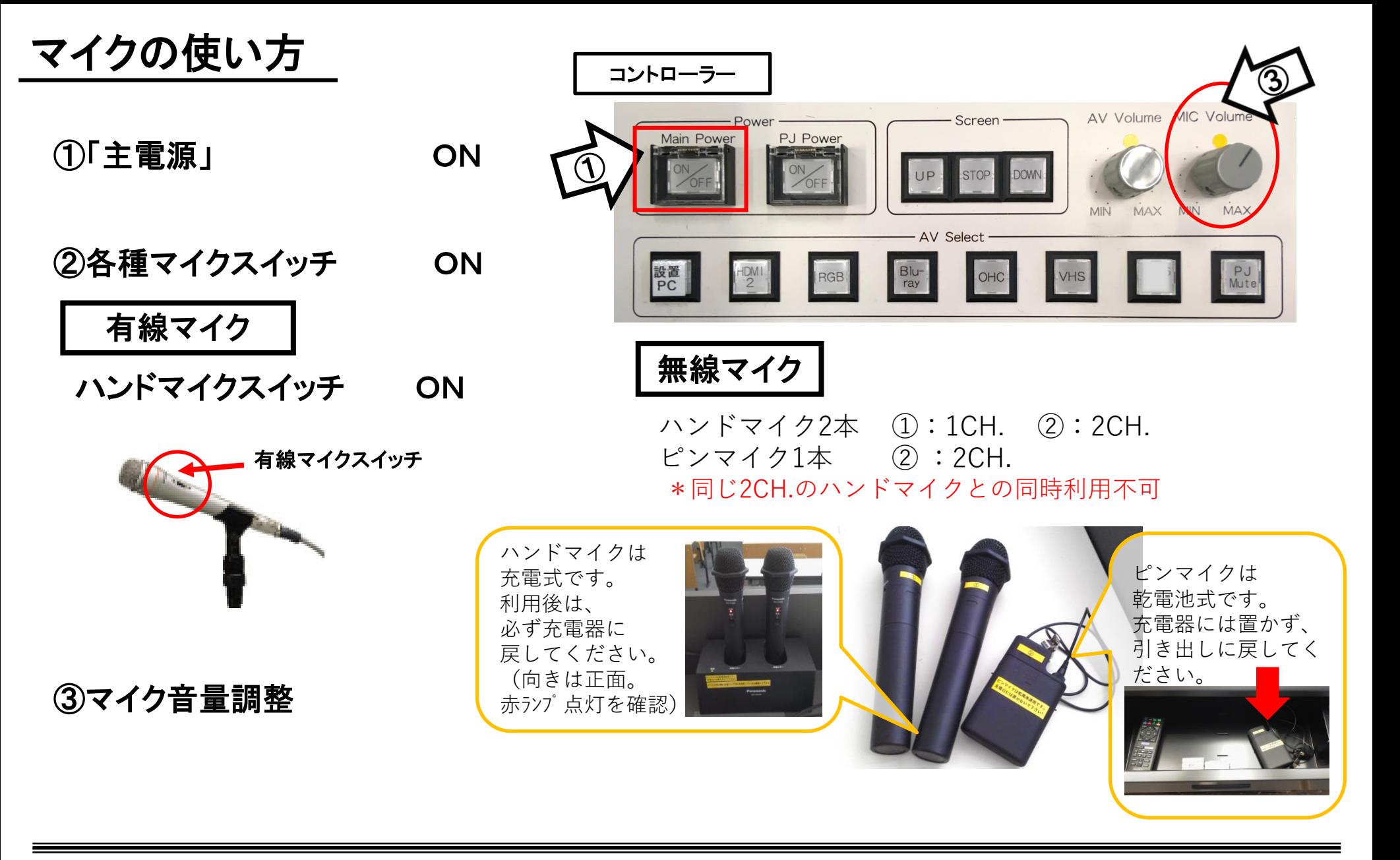

使用後は主電源スイッチ OFF

#### 常設PCの使い方

①「主電源」 ON

②「プロジェクター電源」 ON **※**スクリーンは連動して降ります

③PC本体の電源 ON

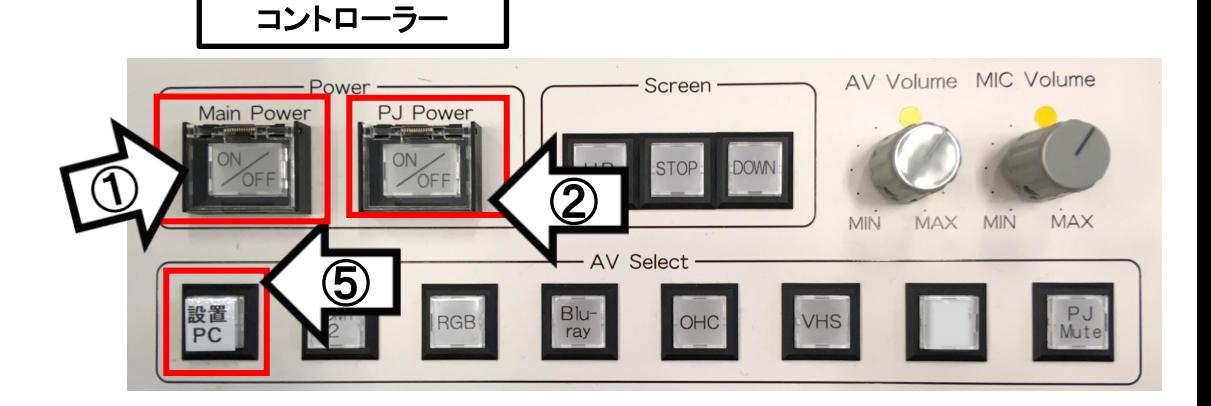

④PCにHDMIケーブルが接続されているか確認

⑤操作パネル内、 「AV select」の「設置PC」 ON

⑥AV音量調整

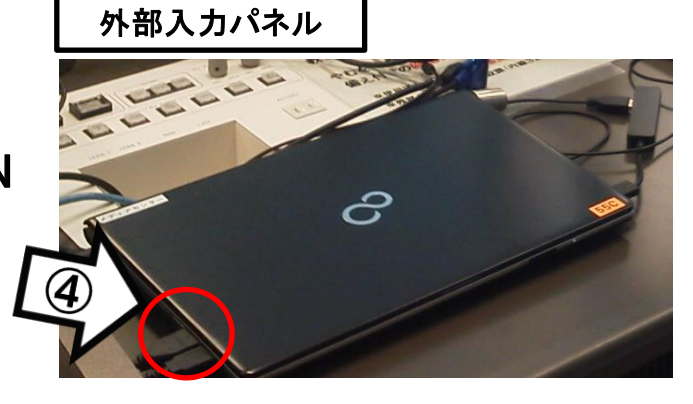

コントローラー

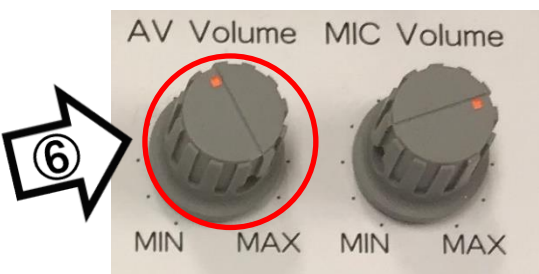

使用後はケーブル類を取り外し、「主電源」 OFF

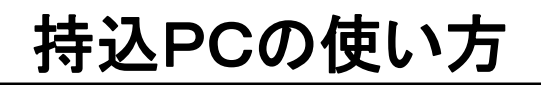

\*PCに操作卓上のHDMIまたはRGB・音声ケーブルを接続。

コントローラー

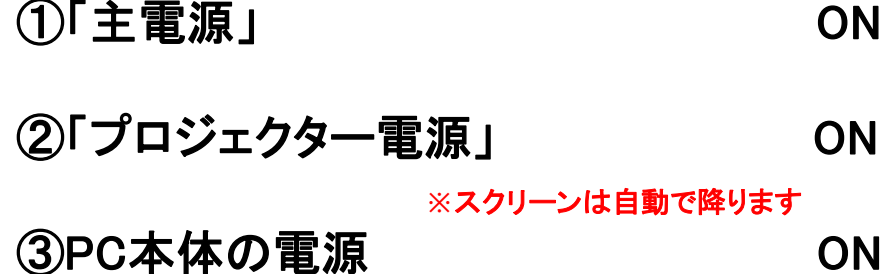

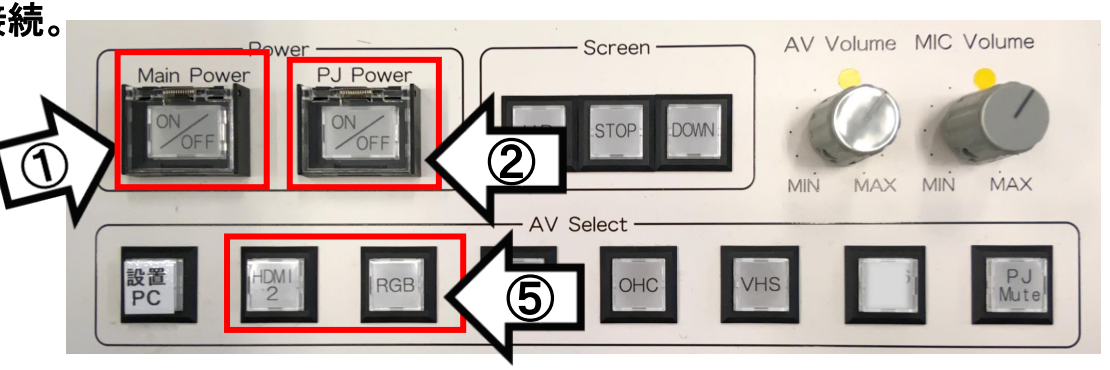

- ④各種ケーブル「HDMI2」または「RGB」を接続
- ⑤操作パネル内、「AV select」の

「HDMI2」または「RGB」 ON ⑥AV音量調整 **※**持込**PC**に接続したケーブルを選択してください

外部入力パネルHDMI<sub>2</sub> **RGB** LAN コントローラー

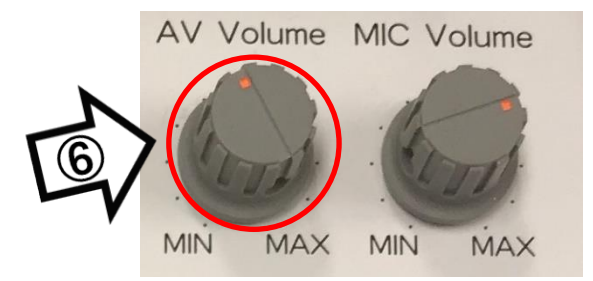

### 使用後はケーブル類を取り外し、「主電源」 OFF

### 持込PCのインターネット(有線LAN接続)利用

①LANケーブルを持込PCに接続 **※**通常、設置**PC**に接続しています。ご利用後は必ず元に戻して下さい。

②持込PCを起動

③インターネットブラウザを起動後に、

「JASMINE NETWORK LOGIN」画面からJASMINE IDで 認証してログイン後にネットワークの使用が可能になります

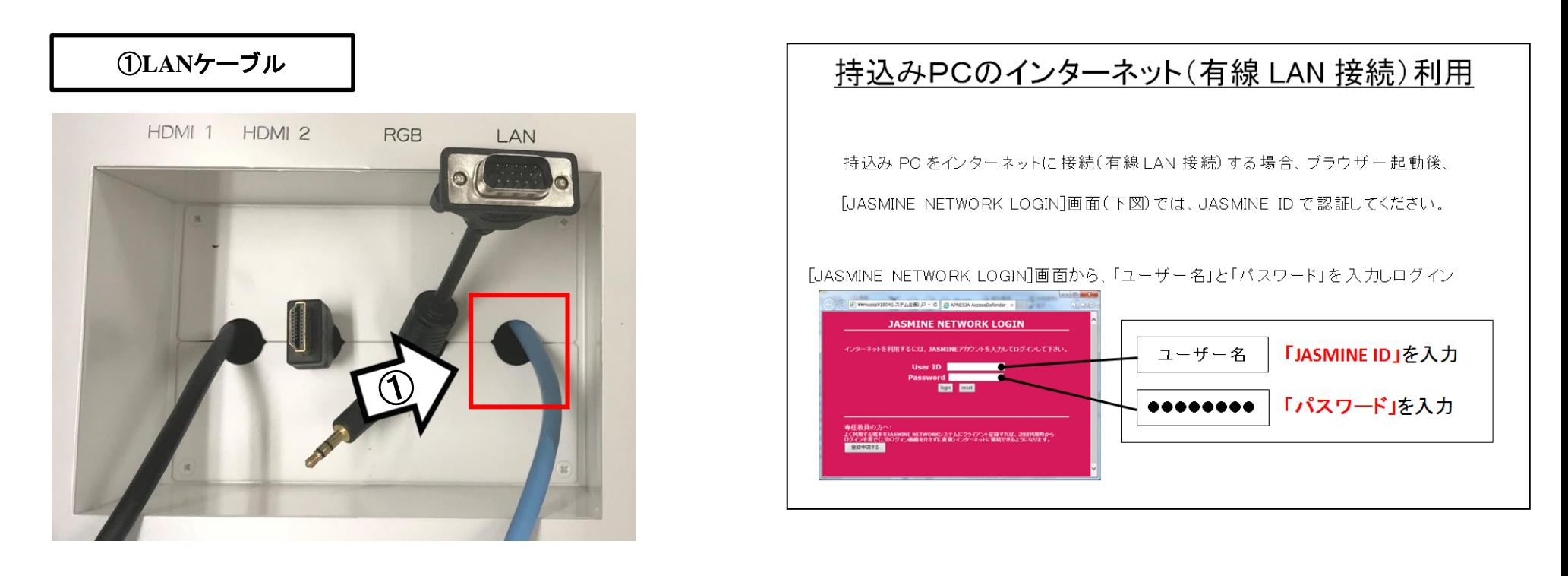

# 再生用BD(CD・DVD再生可)デッキの使い方

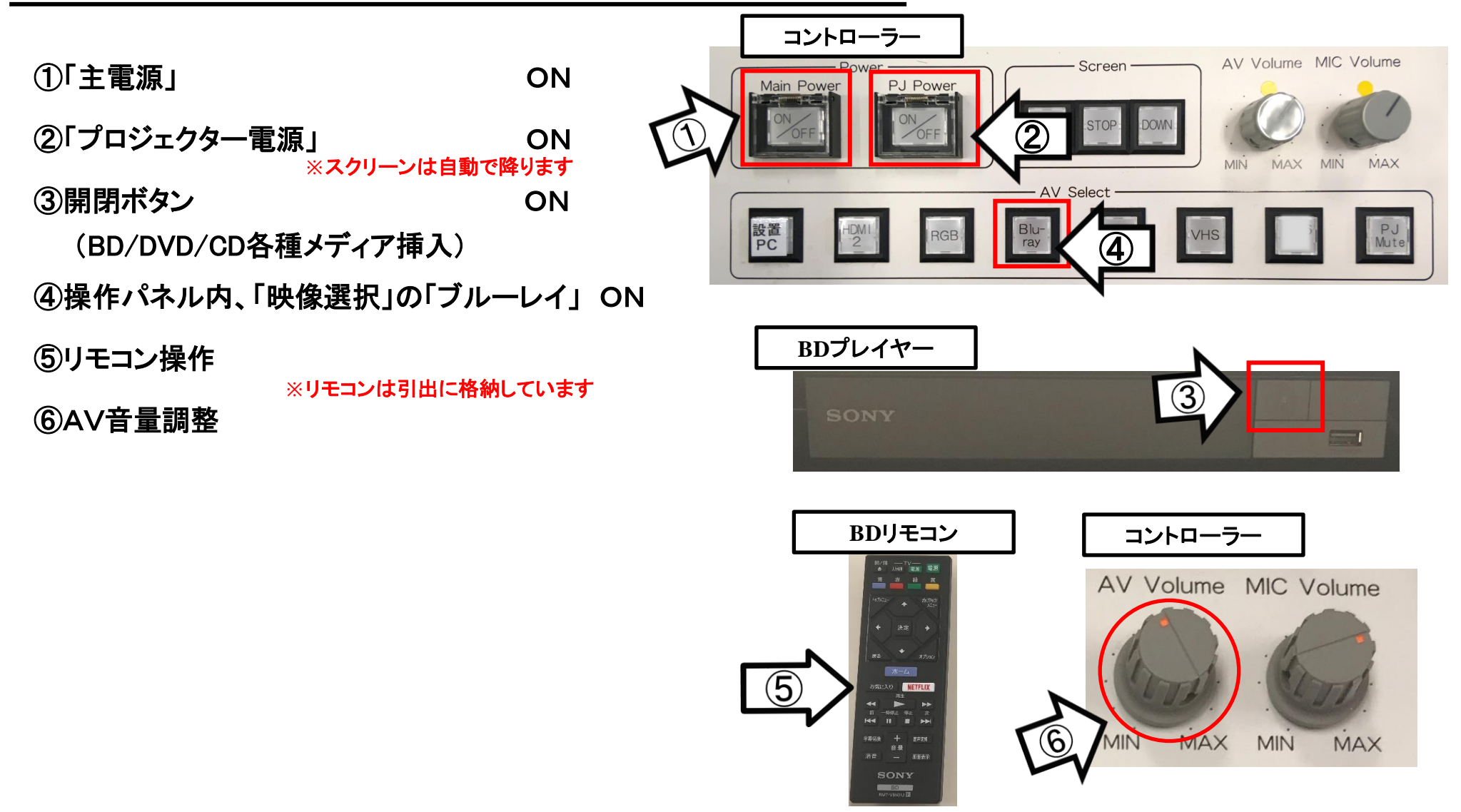

使用後はディスクをプレイヤーから取り出し、「主電源」 OFF

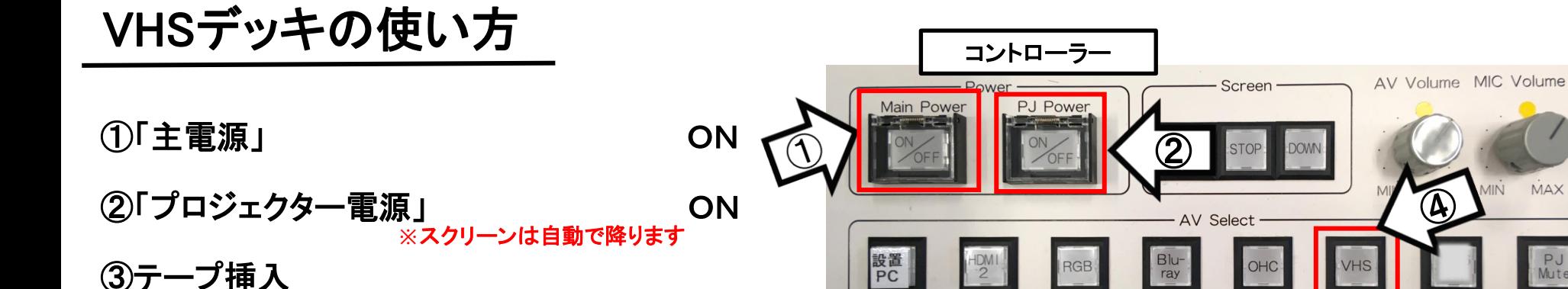

④操作パネル内、「AV select」の「VHS」 ON

⑤リモコンにて操作

⑥AV音量調整 **※**リモコンは引出に格納しています

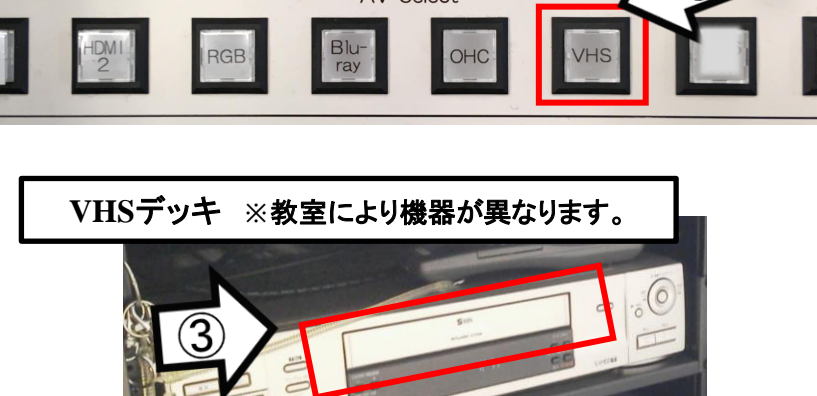

 $MAX$ 

PJ<br>Mute

 $\bigcircledA$ 

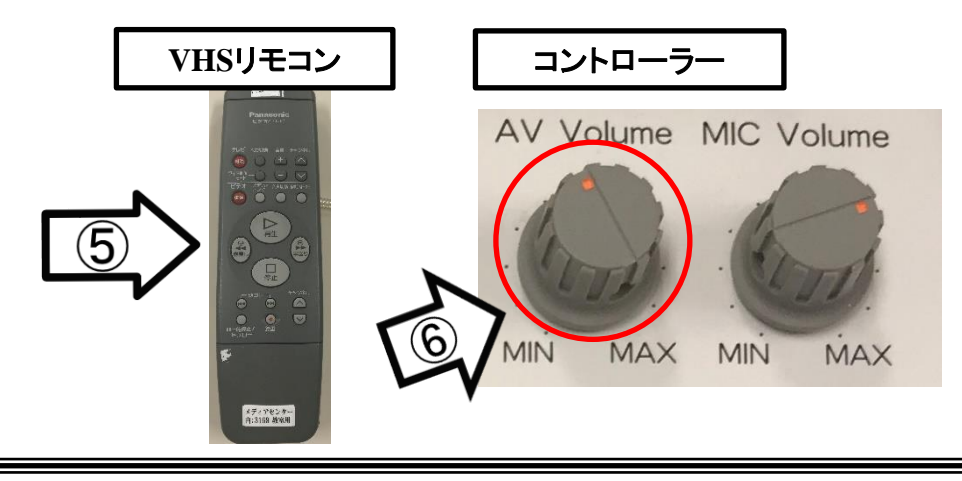

使用後はテープをデッキから取り出し、「主電源」 OFF

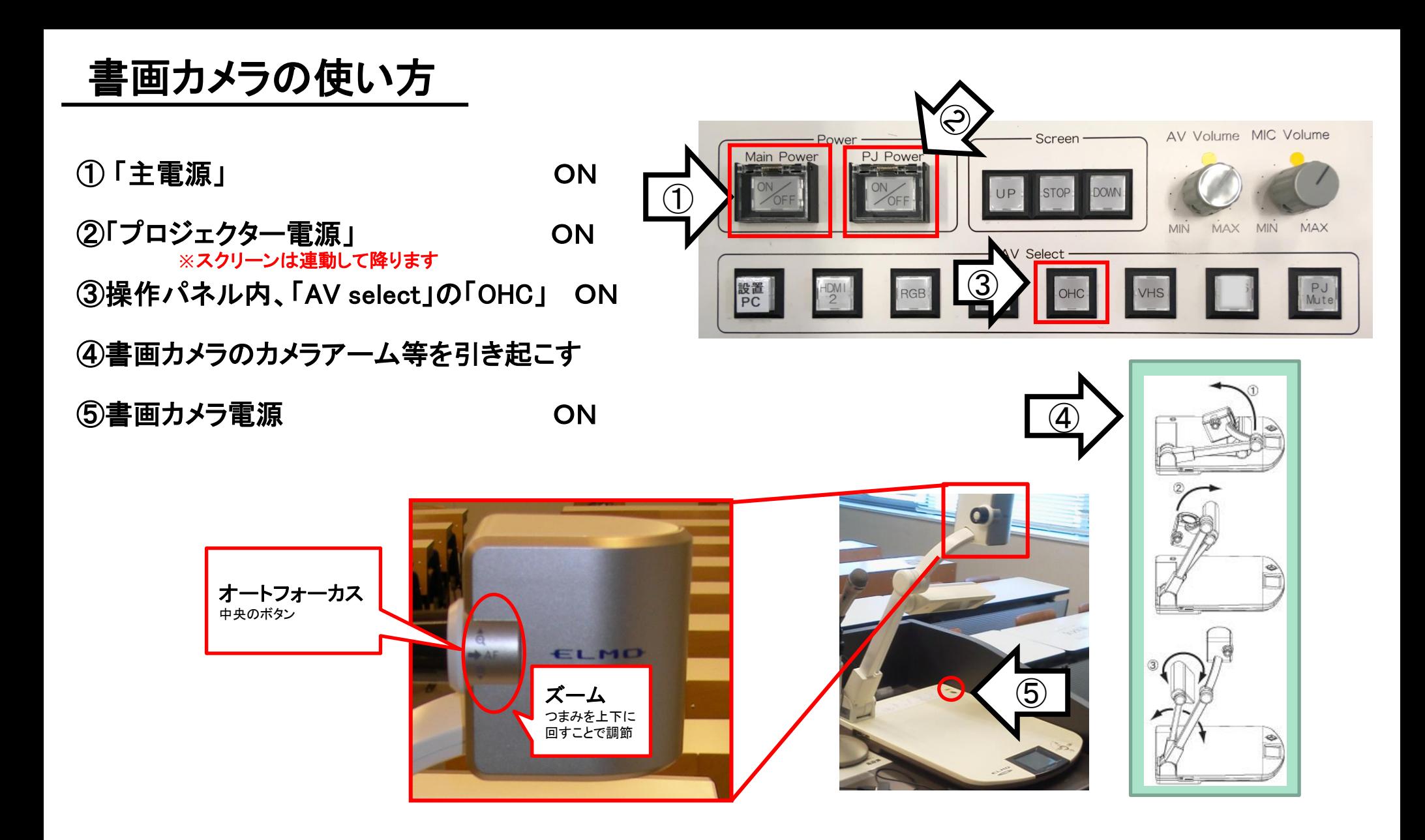

使用後は①の主電源スイッチをOFFにして、⑤の書画カメラ本体の電源を切る